## **Ornate Design**

 $NAME:$ 

Assignment:

You will create an ornate design using custom brushes you have created in Adobe Illustrator. You will apply the reflect feature to the design so everything reflects both horizontally and vertically. You may be able to do this all at one time as shown in the video. Or you may create one quadrant and manually reflect it in each direction. Another unique feature to the design in the video is the bottom portion being scaled down from the top design. This gives a V-shape to the design, which can add to the effect of elegance. You will need to leave a gap between the top and bottom portions to add your name in a font that fits with the overall design. The image below is the one produced in the tutorial video for you to reference.

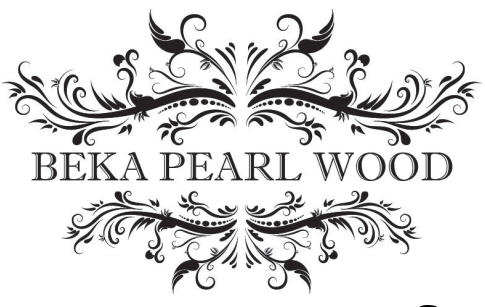

## **Grading Rubric**

(20 Points Total)

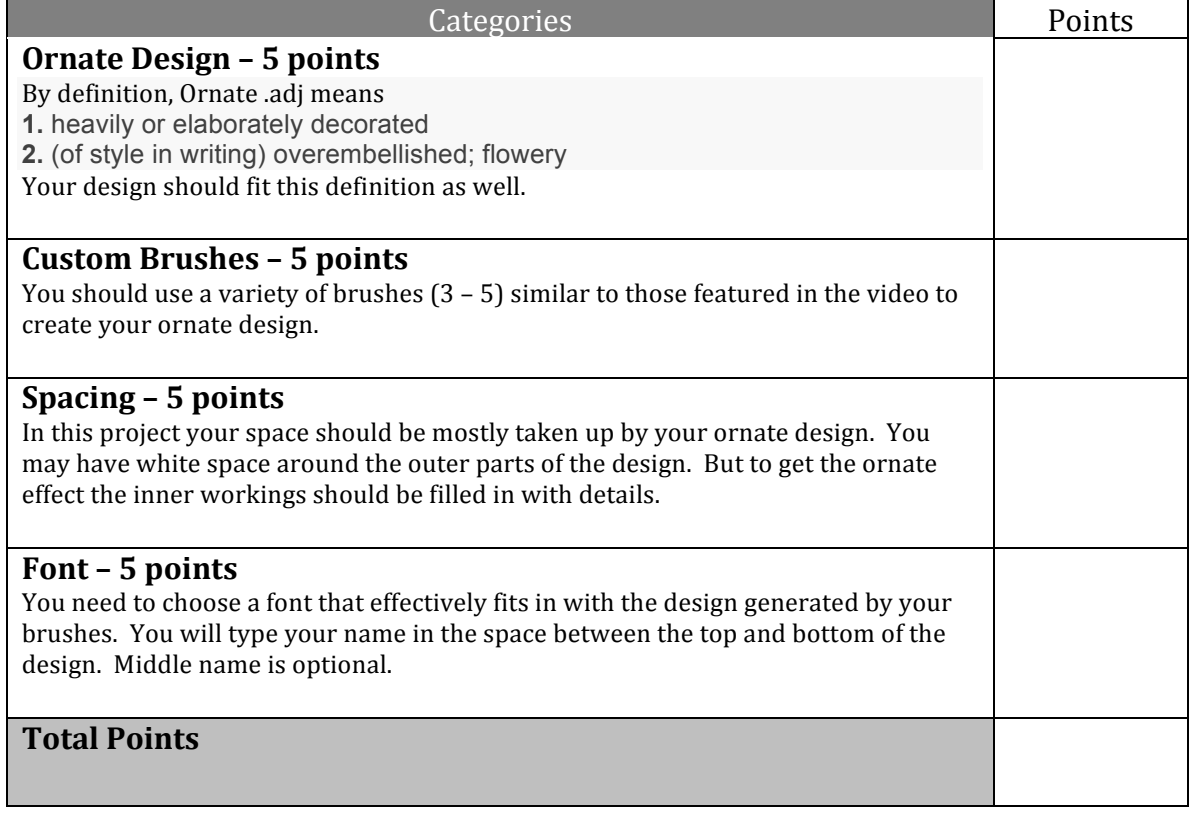